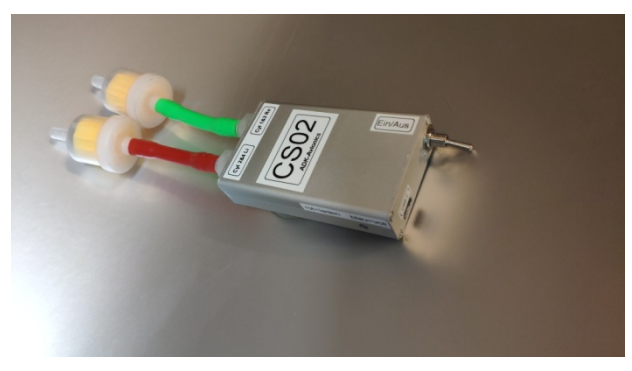

# Kurzanleitung CS02 <sup>17.09.2023</sup>

17.09.2023 V6.0 deutsch

### Vorbereitung auf Handyseite und CS02

- 17.09.2023<br> **EXAMPLE COLORED SOLUT AUTER COLORED SOLUT AUTER COLORED SOLUT AUTER COLORED**<br>
1. Lade das Gerät auf. Nach kompletter Ladung sollte das Gerät etwa 30min autark<br>
arbeiten. Bei Bedarf kann auch eine Powerbank par arbeiten. Bei Bedarf kann auch eine Powerbank parallel angeschlossen werden. Superstate of the Mandyseite und CSO2 and the die kleine Öffnung im Gehäuse kann auf die Lade das Gerät etwa 30min autark<br>
Durch die kleine Öffnung im Gehäuse kann man auf die Lade LED´s schauen. Rot=<br>
Iaden, grün (oder bl laden, grün (oder blau) = voll geladen, rot und grün (oder blau) blinken = fast voll.
- 2. Einmalig: CS02 and Handyseite und CS02<br>2. Lade das Gerät auf. Nach kompletter Ladung sollte das Gerät etwa 30min autark<br>2. Lade das Gerät auf. Nach kompletter Ladung sollte das Gerät etwa 30min autark<br>2. Einmalig: CS02 gehen und warten bis CS02 als verfügbares Netzt erscheint. Einmalig ist ein Passwort erforderlich: ADK-2023 Danach sollte das Endgerät mit dem Netz des CS02 verbunden sein. In machen Fällen muss man noch der Firewall mitteilen, das Netz zuzulassen. Vorbereitung auf Handyseite und CS02<br>
1. Lade das Gerät auf. Nach kompletter Ladung sollte das Gerät etwa 30min autark<br>
arbeiten. Bei Bedarf kann auch eine Powerbank parallel angeschlossen werden.<br>
Durch die kleine Öffnung **bereitung auf Handyseite und CS02**<br>Lade das Gerät auf. Nach kompletter Ladung sollte das Gerät etwa 30min autark<br>arbeiten. Bei Bedarf kann auch eine Powerbank parallel angeschlossen werden.<br>Durch die kleine Öffnung im Geh 1. Lade das Gerät auf. Nach kompletter Ladung sollte das Gerät etwa 30min autark<br>
arbeiten. Bei Bedarf kann auch eine Powerbank parallel angeschlossen werden.<br>
Durch die kleine Öffnung im Gehäuse kann man auf die Lade LED arbeiten. Bei Bedarf kann auch eine Powerbank para<br>Durch die kleine Öffnung im Gehäuse kann man auf<br>laden, grün (oder blau) = voll geladen, rot und grün (<br>Einmalig: CS02 anschalten. Am Handy über "Einstellt<br>gehen und warte Durch die kleine Öffnung im Gehäuse kann man auf die Lade LED's schauen. Rot=<br>
laden, grün (oder blau) = voll geladen, rot und grün (oder blau) blinken = fast voll.<br>
2. Einmalig: CS02 anschalten. Am Handy über "Einstellung
- 
- 
- freier Umgebung sollte die Reichweite etwa 5m betragen.

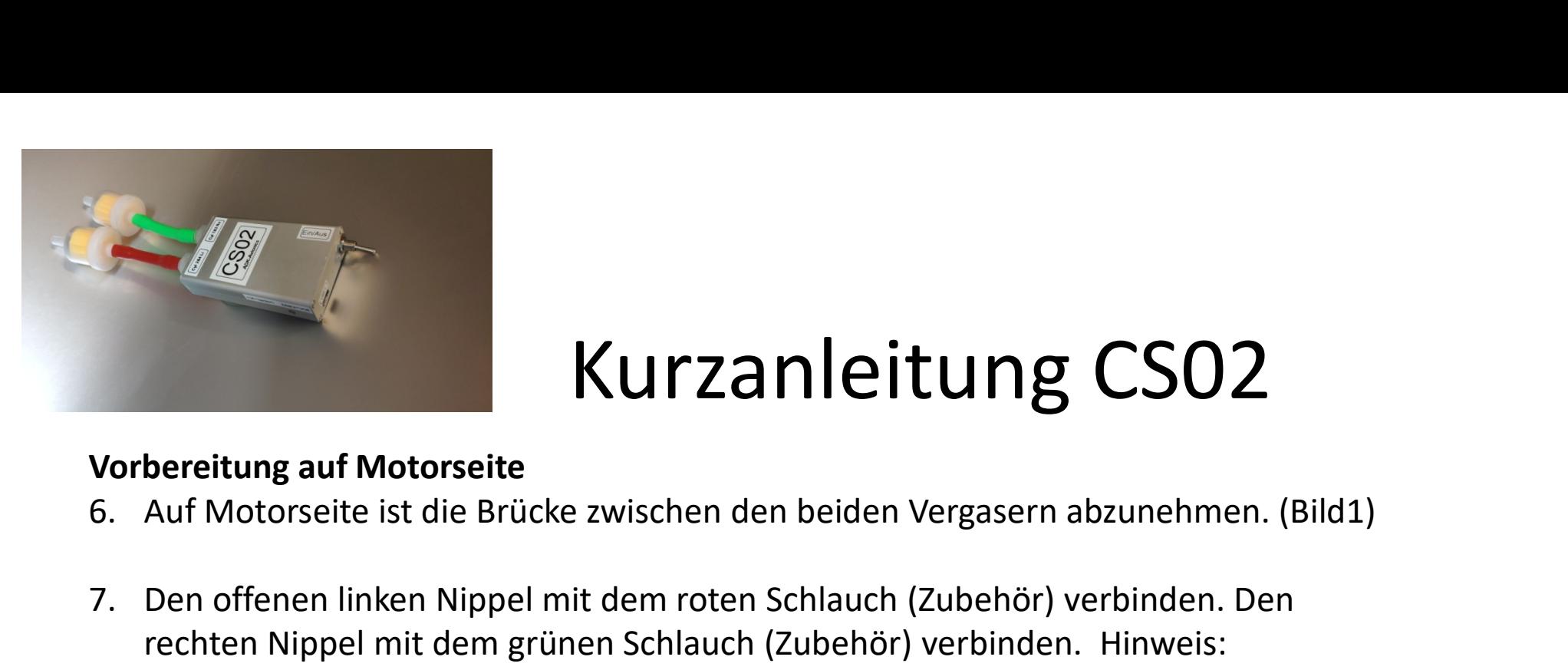

# Kurzanleitung CS02<br>e zwischen den beiden Vergasern abzunehmen. (Bild1)

### Vorbereitung auf Motorseite

- 
- 7. Den offenen linken Nippel mit dem roten Schlauch (Zubehör) verbinden. Den schlauch farbe entspricht der ACL Farbe. (Bild3)<br>2. Den offenen linken Nippel mit dem roten Schlauch (Zubehör) verbinden. Den rechten Nippel mit rechten Nippel mit dem grünen Schlauch (Zubehör) verbinden. Hinweis: Schlauchfarbe entspricht der ACL Farbe. (Bild3) Som Maria Barating auf Motorseite<br>
8. Auf Motorseite ist die Brücke zwischen den beiden Vergasern abzunehmen. (Bild1)<br>
8. Den offenen linken Nippel mit dem roten Schlauch (Zubehör) verbinden. Den<br>
1991 rechten Nippel mit d Examples and Motorseite<br>
9. Auf Motorseite ist die Brücke zwischen den beiden Vergasern abzunehmen. (Bild1)<br>
9. Den offenen linken Nippel mit dem roten Schlauch (Zubehör) verbinden. Den<br>
19. rechten Nippel mit dem grünen S bereitung auf Motorseite<br>Auf Motorseite ist die Brücke zwischen den beiden Vergasern abzunehmen. (Bild1)<br>Den offenen linken Nippel mit dem roten Schlauch (Zubehör) verbinden. Den<br>rechten Nippel mit dem grünen Schlauch (Zub
- Erst wenn grün Dauer zu sehen ist, sollte der Motor gestartet werden.
- 

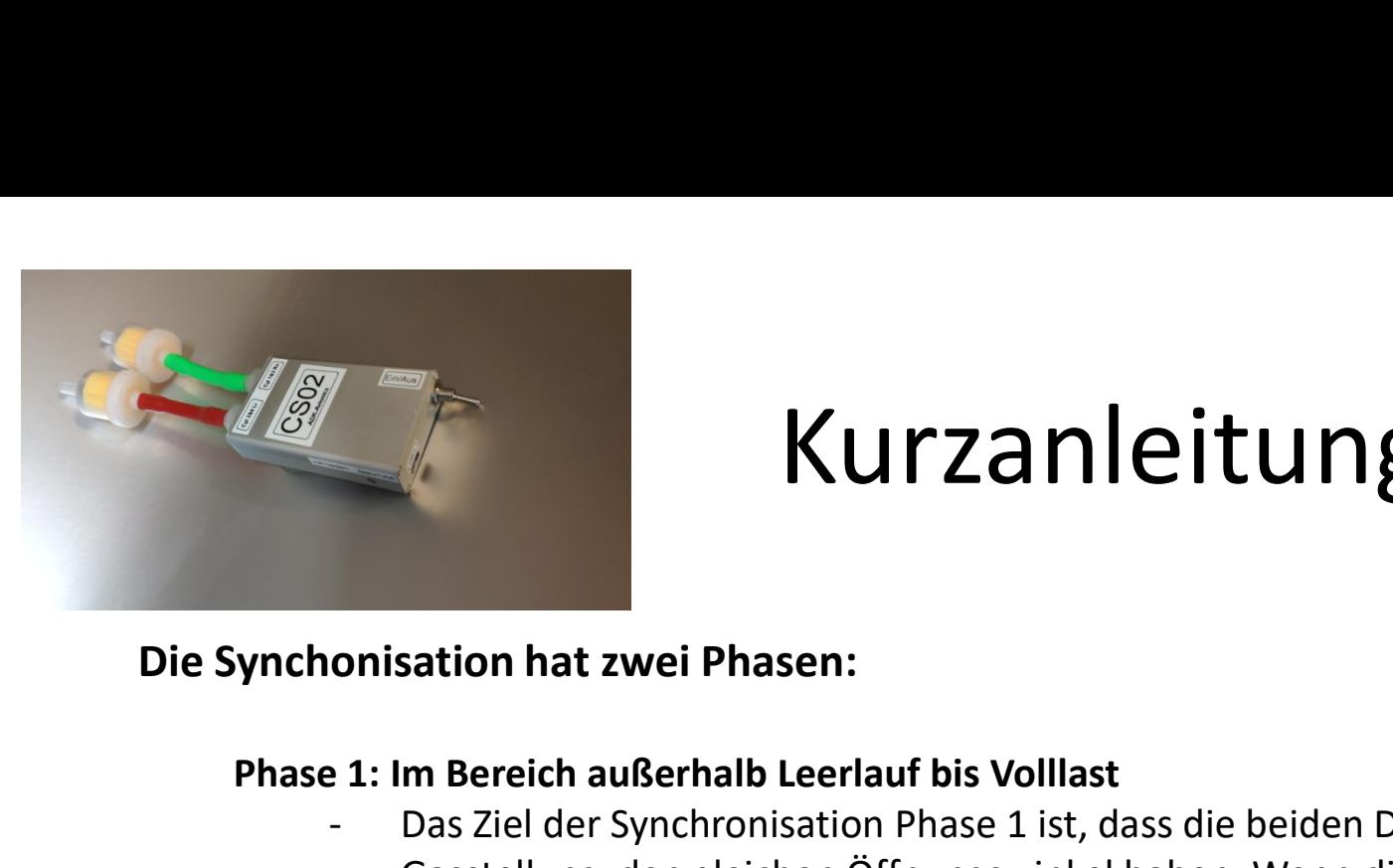

### Phase 1: Im Bereich außerhalb Leerlauf bis Volllast

- **Example 11 in Bereich außerhalb Leerlauf bis Volllast**<br>1: Im Bereich außerhalb Leerlauf bis Volllast<br>1: Das Ziel der Synchronisation Phase 1 ist, dass die beiden Drosselklappen in jeder<br>6 Gastellung den gleichen Öffnungsw Gasstellung den gleichen Öffnungswinkel haben. Wenn dies der Fall ist, stellt sich bei intaktem System ein identischer Saugrohrdruck (MAP) ein und der Motor läuft maximal ruhig, da die linke und die rechte Seite des Motors die gleiche Leistung bringen. **Example 11 Starting School**<br>
1: Im Bereich außerhalb Leerlauf bis Volllast<br>
1: Im Bereich außerhalb Leerlauf bis Volllast<br>
1: Das Ziel der Synchronisation Phase 1 ist, dass die beiden Drosselklappen in jeder<br>
6: Gastellu 2000-2500U/min. Das Kriterium ist, dass die Leeerlaufeinstellschraube frei sein **Station hat zwei Phasen:**<br> **Contain and Station Hassen:**<br>
The Bereich außerhalb Leerlauf bis Volllast<br>
Das Ziel der Synchronisation Phase 1 ist, dass die beiden Drosselklappen in<br>
Gasstellung den gleichen Öffnungswinkel h onisation hat zwei Phasen:<br>
1: Im Bereich außerhalb Leerlauf bis Volllast<br>
- Das Ziel der Synchronisation Phase 1 ist, dass die beiden Drosselklappen in jeder<br>
Gasstellung den gleichen Öffnungswinkel haben. Wenn dies der F - I: im betech auchsernalio Leeraius Dis voluist.<br>
- Das Ziel der Synchronisation Phase 1 ist, dass die beiden Drosselklappen in jeder<br>
Gasstellung den gleichen Öffnungswinkel haben. Wenn dies der Fall ist, stellt<br>
sich be
- Teillastbereich aus . Deshalb wählt man am besten eine Motor Drehzahl von
- der Umgebungsdruck ein. Der Anschlag ist nicht einstellbar. Zu prüfen ist lediglich, ob bei Vollgas beide Klappen ganz am Öffnungsanschlag sind.
- 

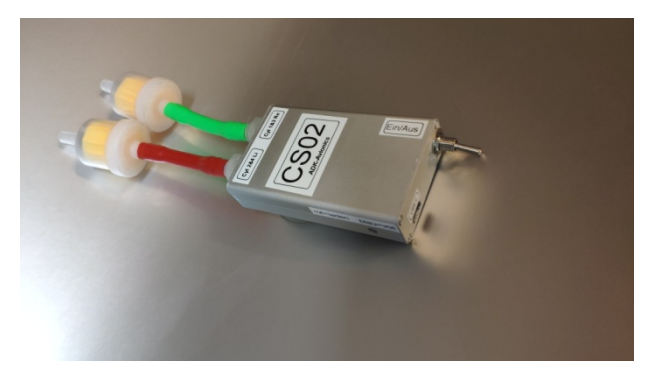

# Kurzanleitung CS02<br>ereich außerhalb Leerlauf bis Volllast

### Phase 1: Messen und einstellen im Bereich außerhalb Leerlauf bis Volllast

- 
- Die Position vom Gaszug wird durch zwei Muttern eingestellt (siehe auch Folie 8)<br>- Die Position vom Gaszug wird durch zwei Muttern eingestellt (siehe auch Folie 8)<br>- Messen: Den Motor bei 2000U/min oder bei 25000U/min 15 ENTERN - Messen: Den Motor bei 2000U/min oder bei 2500U/min 15-20 Sekunden laufen lassen. Danach sollte ein<br>- Die Position vom Gaszug wird durch zwei Muttern eingestellt (siehe auch Folie 8)<br>- Messen: Den Motor bei 2000U/m stabiles Ergebnis abzulesen sein. Dieser Wert stellt den gemittelten Differenzdruck der beiden Vergaser dar. Das Ziel ist diesen Wert auf kleiner +/-10mBar zu bekommen.<br>Ist DeltaP grösser +/-10mBar, so macht das Gerät einen Vorschlag A) oder B): **Example 12: Messen und einstellen im Bereich außerhalb Leerlauf bis Vollla**<br>
12: Messen und einstellen im Bereich außerhalb Leerlauf bis Vollla<br>
12: Messen: Den Motor bei 2000U/min oder bei 2500U/min 15-20 Sekunden laufe **Example 12 Starting Starting Starting Inc.**<br>
1. Messen und einstellen im Bereich außerhalb Leerlauf bis Voll<br>
ie Position vom Gaszug wird durch zwei Muttern eingestellt (siehe auch Foli<br>
lessen: Den Motor bei 2000U/min o **Phase 1: Messen und einstellen im Bereich außerhalb Leerlauf bis Volllast**<br>
Die Position vom Gaszug wird durch zwei Muttern eingestellt (siehe auch Folie 8)<br>
Messen: Den Motor bei 2000U/min der bei 2500U/min 15-20 Sekund **Phase 1: Messen und einstellen im Bereich außerhalb Leerlauf bis Volllast**<br>
Die Position vom Gaszug wird durch zwei Muttern eingestellt (siehe auch Folie 8)<br>
Messen: Den Motor bei 2000U/min oder bei 2500U/min 15-20 Sekun - Messen: Den Motor bei 2000U/min oder bei 2500U/min 15-20 Sekunden laufen lassen. Danach sollte ein<br>
stabiles Ergebnis abzulesen sein. Dieser Wert stellt den gemittelten Differenzdruck der beiden Vergaser<br>
dar. Das Zlel i
- -
	-
- Sinn machen: anstatt A) Drosselklappe Cyl1&3 öffnen kann man auch Drosselklappe Cyl2&4 schließen um die Druckverhältnisse anzugleichen. - D. B. Zur Die Ist diesen Wert auf kleiner +/-10mBar zu bekommen.<br>
Ist DeltaP grösser +/-10mBar, so macht das Gerät einen Vorschlag A) oder B):<br>
- A) Drosselklappe Cyl1&3 öffnen (in Flugrichtung rechts)<br>
- B) Drosselklapp
- schließen um die Druckverhältnisse anzugleichen.

Hinweis/Tipp:

- Dies ist ein Sicherheitsfeature gegen Bowdenzug Fehler.
- 

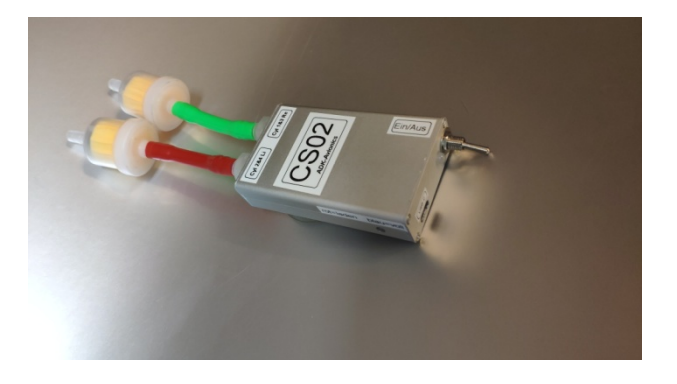

### Phase 2: Gleichstellung der beiden Leerlaufpostitionen

- **IM Provident Soll der Drosselklappen-stellhebel auf Anschlag**<br>
 Im Leerlauf soll der Drosselklappen-stellhebel auf Anschlag<br>
mit der Leerlaufeinstellschraube gehen. mit der Leerlaufeinstellschraube gehen.
- Das Ziel ist es die beiden Anschläge der beiden Vergaser so einzustellen, dass die Drehzahl der gewünschten Leerlaufdrehzahl entspricht und der Differenzdruck auf ein Minimum (<10mbar) reduziert wird. Wir konnten bei mehreren Motoren sogar 0-mbar Differenzdruck einstellen. Hierdurch wird die Laufruhe auch bei niederen Drehzahlen deutlich verbessert.
- $-$  Siehe auch Bild2 und Folie11

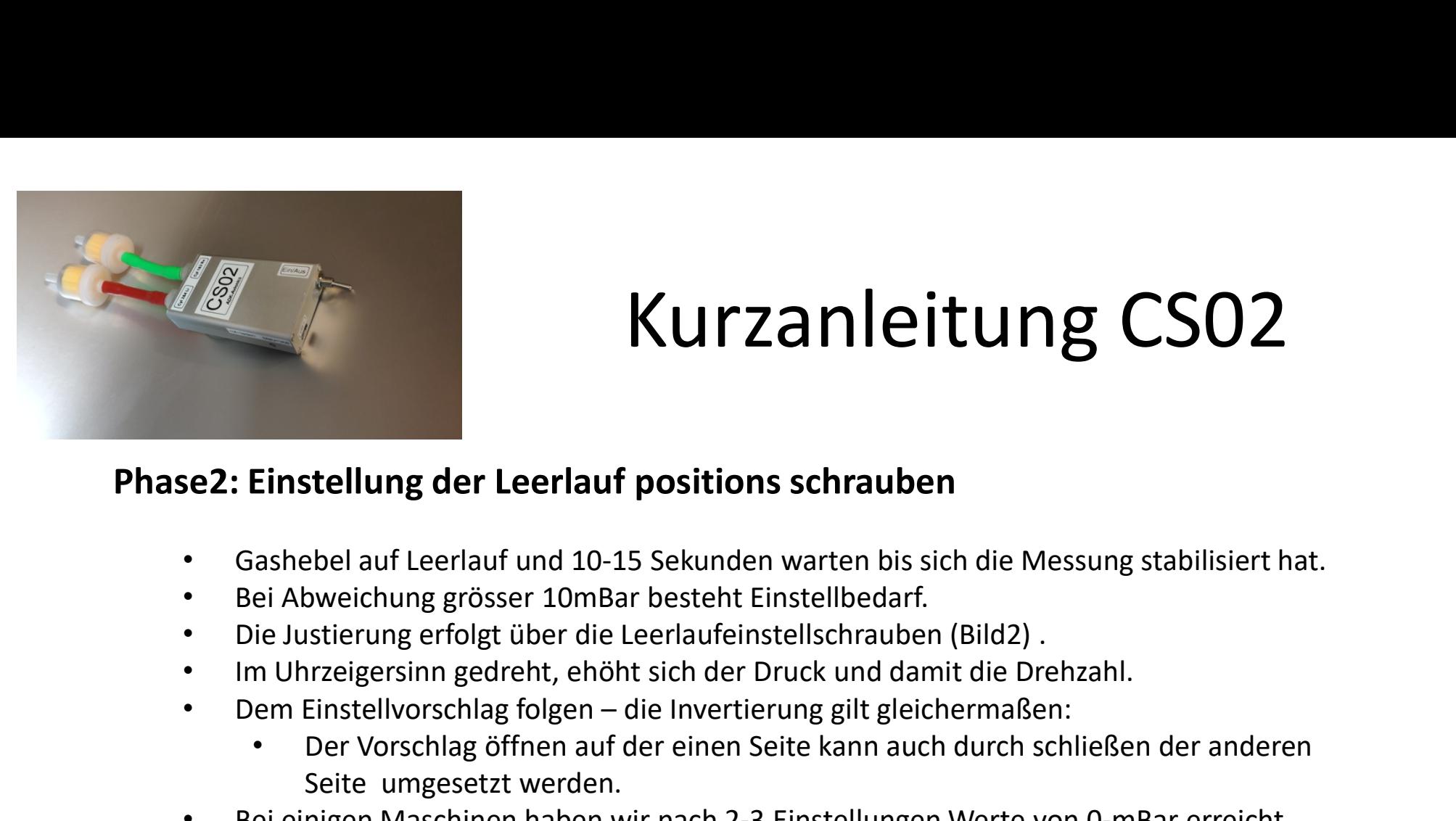

- Gashebel auf Leerlauf und 10-15 Sekunden warten bis sich die Messung stabilisiert hat.
- Bei Abweichung grösser 10mBar besteht Einstellbedarf.
- Die Justierung erfolgt über die Leerlaufeinstellschrauben (Bild2) .
- 
- - Seite umgesetzt werden.
- Bei einigen Maschinen haben wir nach 2-3 Einstellungen Werte von 0-mBar erreicht. Hier funktioniert CS02 weit besser als die bekannten mechanischen Systeme.

Die ganze Prozedur hört sich weit komplizierter an, als es in der Praxis abläuft. Spätestens beim zweiten Einsatz kommt man deutlich schneller und genauer ins Ziel. Ein Abweichung grösser 10mBar besteht Einstellbedarf.<br>
• Die Justierung erfolgt über die Leerlaufeinstellschrauben (Bild2).<br>
• Im Uhrzeigersinn gedent, ehölt sich der Poruck und damit die Drehzahl.<br>
• Dem Einstellvorschag

Piloten. Es macht mehr Spaß mit gut synchronisiertem Motor zu fliegen.

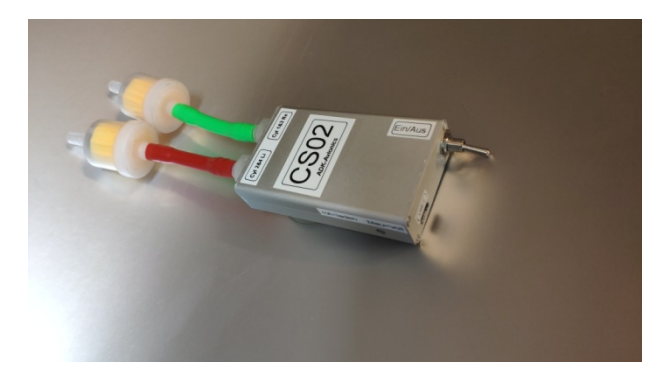

### Hinweise /Erfahrungen:

- Hinweis1: zwischen Mobilgerät und CS02 sollte direkter Sichtkontakt bestehen. Eine Windschutzscheibe ist dabei kein Problem, aber z.b. durch den Brandschott kann es schwierig werden. Die Kontrolle ob der Datenverkehr flüssig läuft, erkennt man an dem blinkenden grünen Bubble.
- Hinweis 2: falls unter den bekannten Bedingungen Vergaservereisung während den Einstellarbeiten auftritt, so äußert sich dies in unerklärlichen Druckabweichungen und unrundem Motorlauf. Beobachteter Effekt waren mehr als 100mBar Differenzdruck.
- Hinweis 3: Die Phase1 kann eigentlich bei einer einzigen gewählten Drehzahl erfolgen. Empfohlene Motor Drehzahlen sind entweder: 2000, 2500, (3500 U/min zur Kontrolle). Die besten Erfahrungen wurden bei 2000U/min gemacht. Sollte im Flieger die Propellerdrehzahl angezeigt werden, so ist die Drehzahl entsprechend dem verbauten Getriebe rückzurechnen (Rotax80PS z.b. 2,21 = 2000/2,21= 904 Propellerumdrehungen/min)

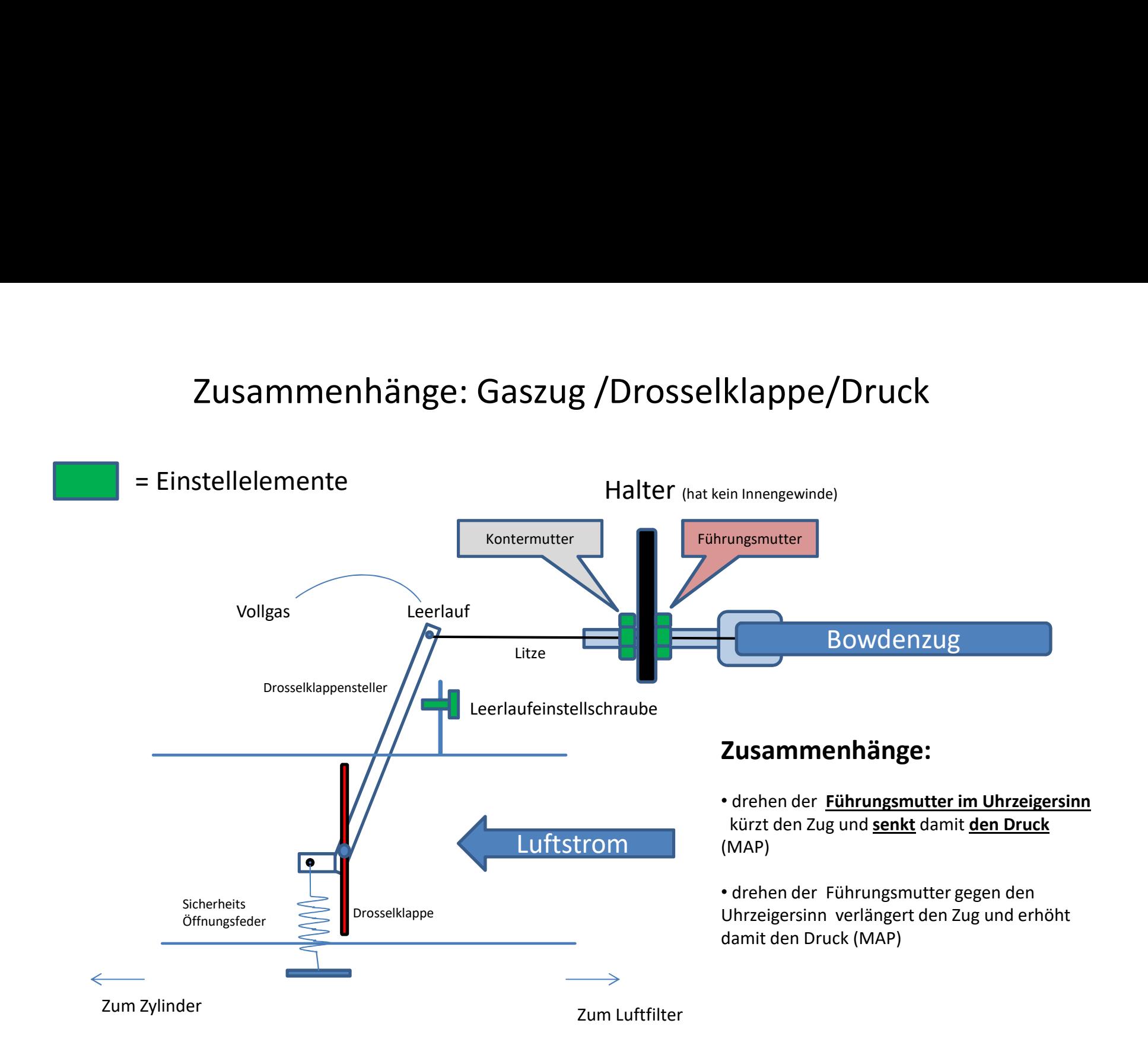

www.adk-avionics.de

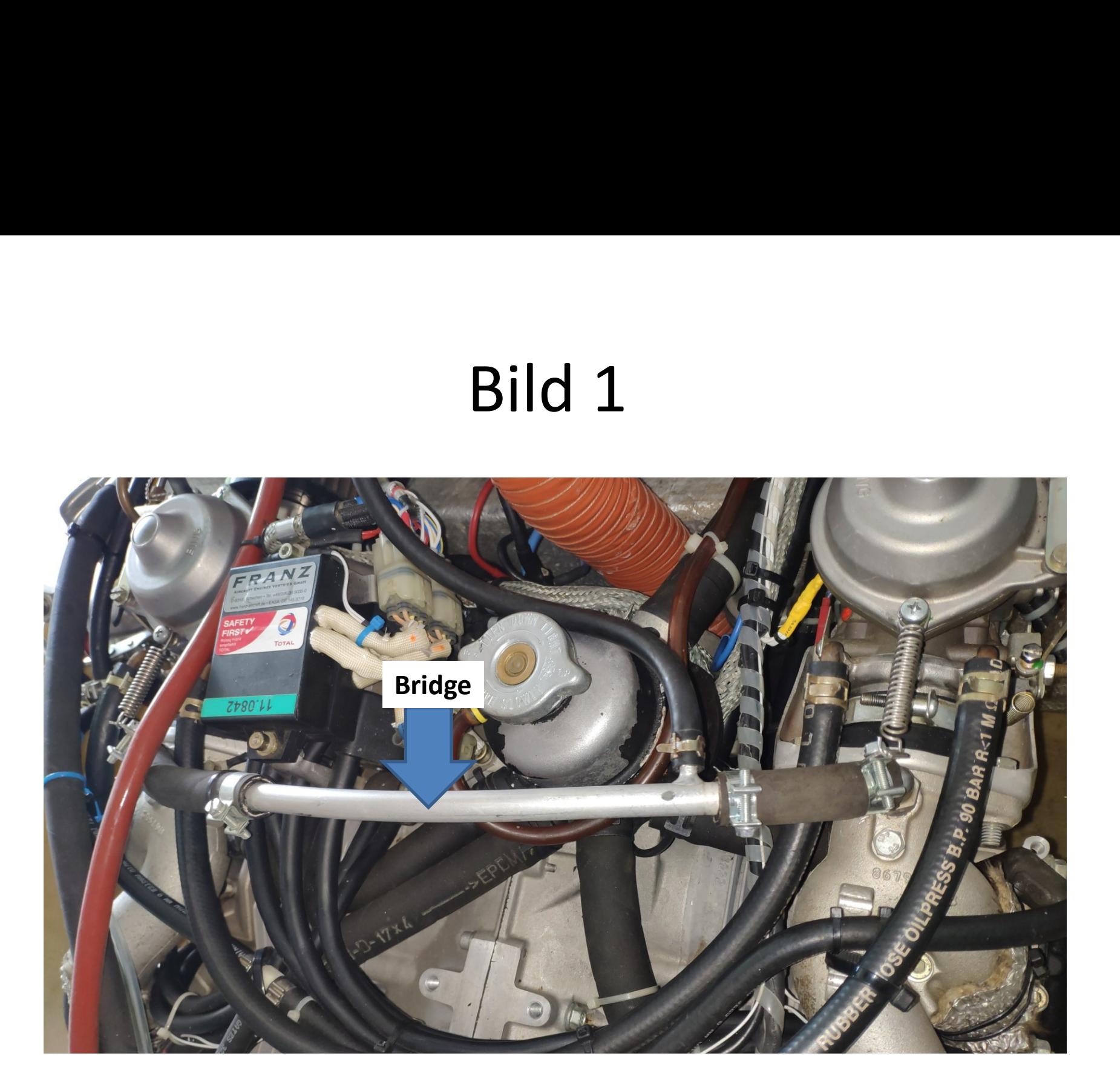

www.adk-avionics.de

### Bild2

Leerlauf stell schraube ERREICHNEIN<br>Die Sicherheits Öffnungsfeder versucht ständig die<br>Drosselklappe zu öffnen. Dies ist ein Sicherheitsfeature<br>Degegen Bowdenzugfehler.<br>Die Luft wäre Vollgas sicherer als Leerlauf. Drosselklappe zu öffnen. Dies ist ein Sicherheitsfeature gegen Bowdenzugfehler. In der Luft wäre Vollgas sicherer als Leerlauf. Sicherheits Öffnungsfeder

 Je weiter die Drosselklappe geöffnet ist, desto höher wird der gemessene Druck hinter Drosselklappe.

### Das Anzeigegerät

a) nach der Kalibrierung: b)Einstellvorschlag c) während der Kal. oder warten auf Meßergebnis

**ADK Carbsync CS02** 

**Differenzdruck** Zyl1&3 und Zyl2&4

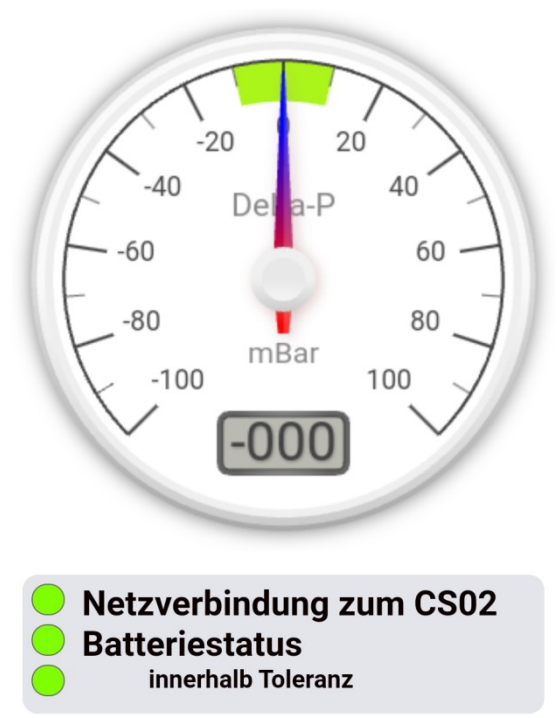

**ADK Carbsync CS02** 

**Differenzdruck** Zyl1&3 und Zyl2&4

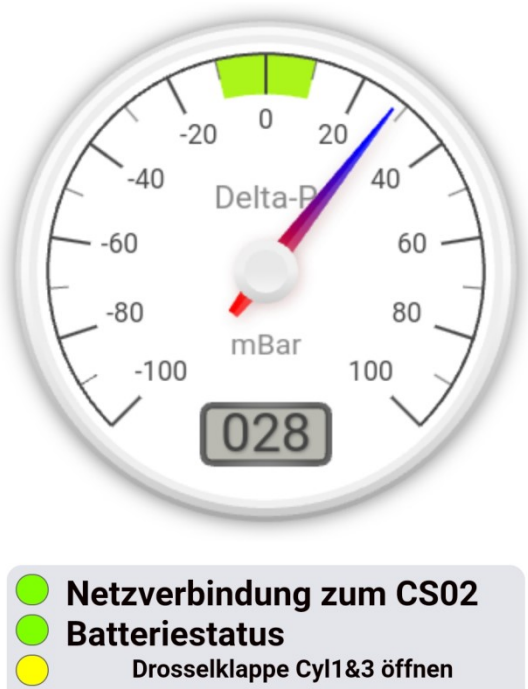

### **ADK Carbsync CS02**

**Differenzdruck** Zyl1&3 und Zyl2&4

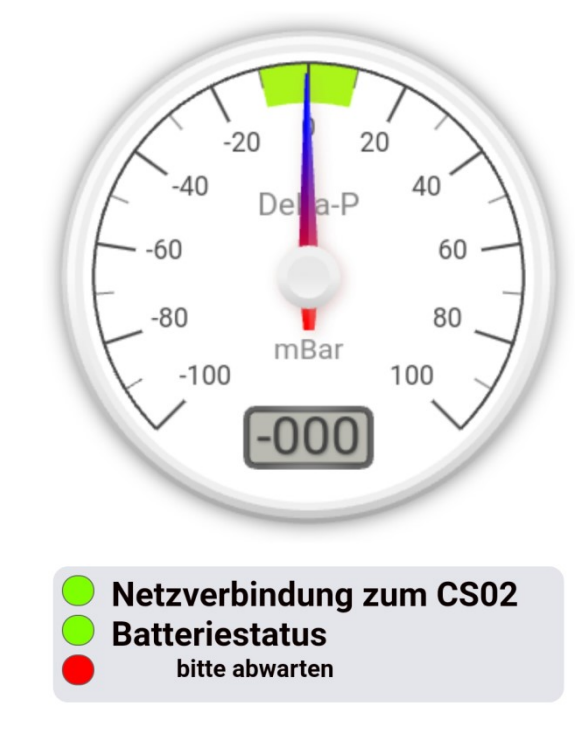

www.adk-avionics.de